# **DoctrineORMModule Documentation**

*Release latest*

**Jan 16, 2019**

# Table of Contents

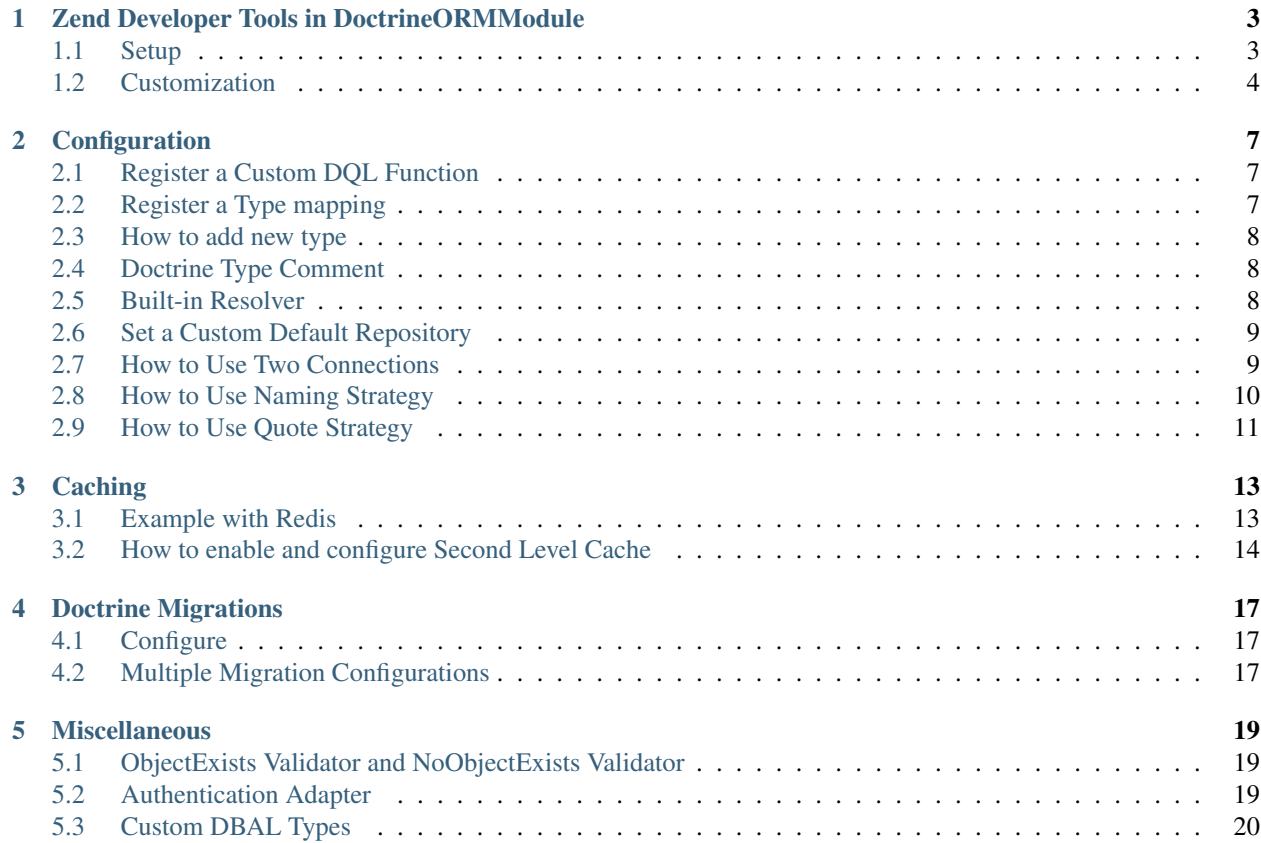

This module works with Zend Framework 2 and 3.

### <span id="page-6-0"></span>Zend Developer Tools in DoctrineORMModule

If you ever tried [Zend Developer Tools](https://github.com/zendframework/ZendDeveloperTools) you will surely understand the importance of being able to track performance pitfalls or excessive amount of queries in your applications when developing.

#### <span id="page-6-1"></span>**1.1 Setup**

To setup [Zend Developer Tools,](https://github.com/zendframework/ZendDeveloperTools) run

composer require zendframework/zend-developer-tools

Then enable ZendDeveloperTools in your modules and enable profiling and the toolbar (see docs of Zend Developer Tools for that).

Once ZendDeveloperTools is enabled, having doctrine.entity\_manager.orm\_default as your default EntityManager, you will notice that the queries performed by the ORM get logged and displayed in the toolbar.

> special ZF2 portal on the official Zend Framework webiste which provides links to the ZF2 wiki, dev blog, issue tracker, and much more. This is a great resource for staying up to date with the latest developments!

ZF2 Development Portal »

@ 2005 - 2012 by Zend Technologies Ltd. All rights reserved.

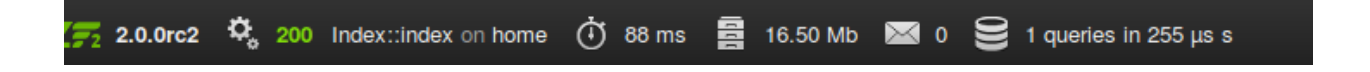

#### <span id="page-7-0"></span>**1.2 Customization**

<?php

If you want to customize this behavior (or track multiple EntityManager instances) you can do it in different ways. Please note that if you have set an SQLLogger in your configuration, this functionality won't override it, so you can use these features in total safety.

#### **1.2.1 Multiple EntityManager/Connection instances and logging**

*WARNING! These are advanced features! Even if the code is fully tested, this is usually not required for most users!*

To setup logging for an additional DBAL Connection or EntityManager, put something like following in your module:

```
namespace MyNamespace;
class Module
{
   public function getConfig()
    {
        return [
            'doctrine' => [
                'sql_logger_collector' => [
                    'other_orm' => [
                        // name of the sql logger collector (used by
˓→ZendDeveloperTools)
                        'name' => 'other_orm',
                        // name of the configuration service at which to attach the
˓→logger
                        'configuration' => 'doctrine.configuration.other_orm',
                        // uncomment following if you want to use a particular SQL
˓→logger instead of relying on
                        // the attached one
                        //'sql_logger' => 'service_name_of_my_dbal_sql_logger',
                    ],
                ],
            ],
            'zenddevelopertools' => [
                // registering the profiler with ZendDeveloperTools
                'profiler' => [
                    'collectors' => [
                        // reference to the service we have defined
                        'other_orm' => 'doctrine.sql_logger_collector.other_orm',
                    ],
                ],
                // registering a new toolbar item with ZendDeveloperTools (name must
˓→be the same of the collector name)
                'toolbar' => [
                    'entries' => [
                        // this is actually a name of a view script to use - you can.
˓→use your custom one
```
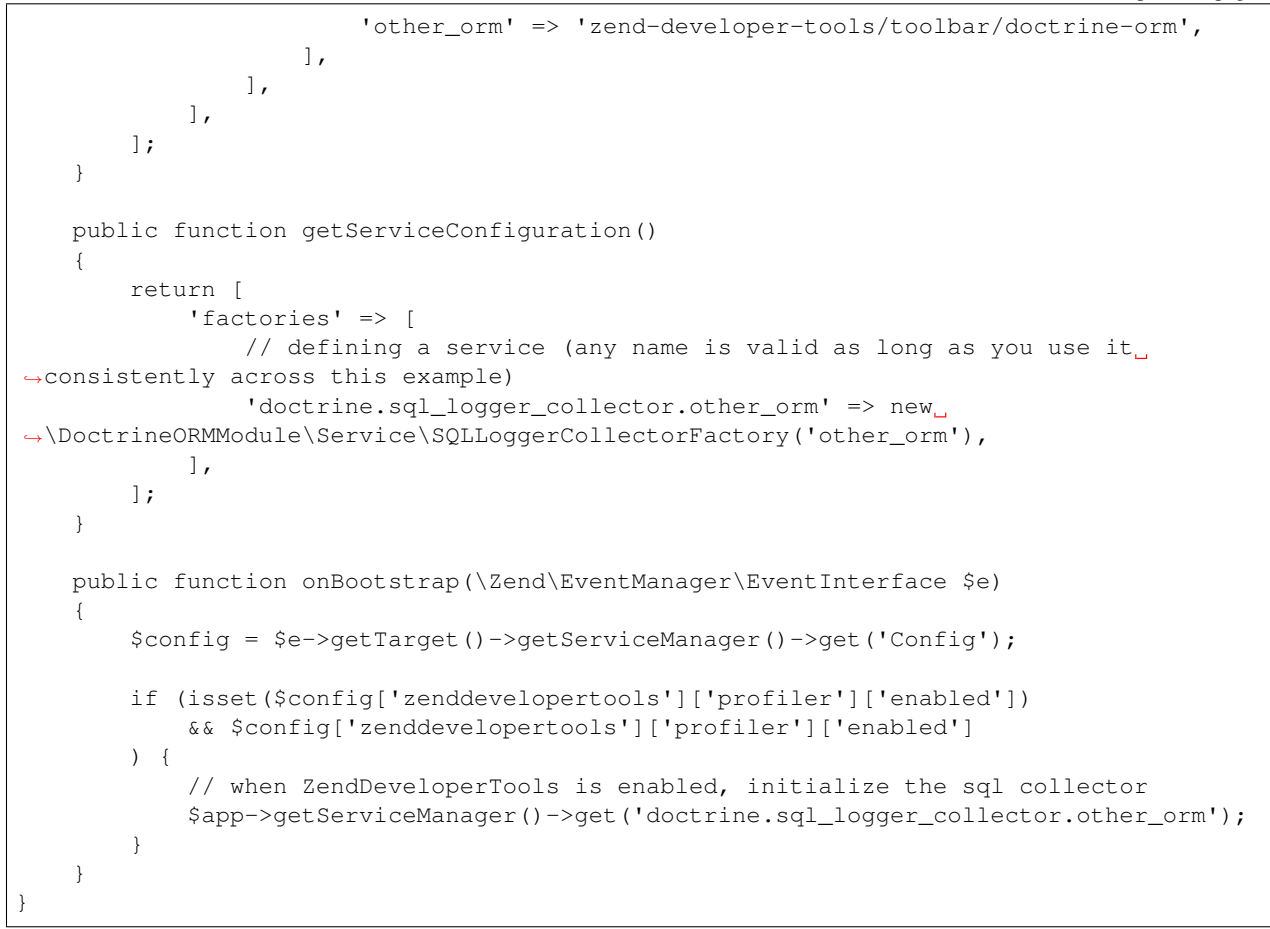

This example will simply generate a new icon in the toolbar, with the log results of your other\_orm connection:

which provides links to the ZF2 wiki, dev blog, issue tracker, and much more. This is a great resource for staying up to date with the latest developments!

contains a list of some ( ZF<sub>2</sub>

Explore ZF2 Modules

ZF2 Development Portal »

@ 2005 - 2012 by Zend Technologies Ltd. All rights reserved.

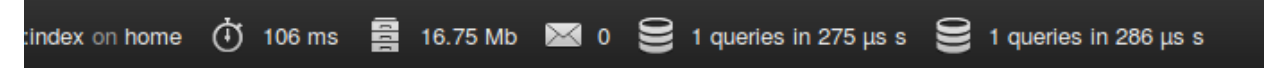

# Configuration

# <span id="page-10-1"></span><span id="page-10-0"></span>**2.1 Register a Custom DQL Function**

```
return [
    'doctrine' => [
        'configuration' => [
            'orm_default' => [
                'numeric_functions' => [
                    'ROUND' => 'Db\DoctrineExtensions\Query\Mysql\Round',
                ],
            ],
       ],
   ],
];
```
### <span id="page-10-2"></span>**2.2 Register a Type mapping**

```
return [
    'doctrine' => [
        'connection' => [
            'orm_default' => [
                'doctrine_type_mappings' => [
                    'enum' => 'string',
                ],
            ],
        ],
    ],
];
```
### <span id="page-11-0"></span>**2.3 How to add new type**

```
return [
    'doctrine' => [
         'configuration' => [
             'orm_default' => [
                  'types' \Rightarrow [
                      'newtype' => 'Db\DBAL\Types\NewType',
                  ],
             ],
        ],
    ],
];
```

```
return [
    'doctrine' => [
        'connection' => [
            'orm_default' => [
                 'doctrine_type_mappings' => [
                     'mytype' => 'mytype',
                ],
            ],
        ],
    ],
];
```
# <span id="page-11-1"></span>**2.4 Doctrine Type Comment**

Option to set the doctrine type comment (DC2Type:myType) for custom types

```
return [
    'doctrine' => [
        'connection' => [
            'orm_default' => [
                 'doctrineCommentedTypes' => [
                     'mytype',
                 ],
            ],
        ],
    ],
];
```
# <span id="page-11-2"></span>**2.5 Built-in Resolver**

How to Define Relationships with Abstract Classes and Interfaces (ResolveTargetEntityListener)

```
return [
    'doctrine' => [
        'entity_resolver' => [
            'orm_default' => [
                'resolvers' => [
```

```
'Acme\\InvoiceModule\\Model\\InvoiceSubjectInterface',
                     'Acme\\CustomerModule\\Entity\\Customer',
                ],
            ],
       ],
   ],
];
```
#### <span id="page-12-0"></span>**2.6 Set a Custom Default Repository**

```
return [
    'doctrine' => [
         'configuration' => [
              'orm_default' => [
                   'default_repository_class_name' => 'MyCustomRepository',
              \frac{1}{2}\vert,
    \frac{1}{2}];
```
### <span id="page-12-1"></span>**2.7 How to Use Two Connections**

See also [this blog article.](https://blog.tomhanderson.com/2016/03/zf2-doctrine-configure-second-object.html)

```
return [
    'doctrine' => [
        'connection' => [
            'orm_crawler' => [
                 'driverClass' => 'Doctrine\DBAL\Driver\PDOMySql\Driver',
                 'eventmanager' => 'orm_crawler',
                'configuration' => 'orm_crawler',
                'params' \Rightarrow [
                    'host' => 'localhost',
                     'port' => '3306',
                     'user' \Rightarrow 'root',
                    'password' => 'root',
                    'dbname' => 'crawler',
                    'driverOptions' => [
                        1002 \Rightarrow 'SET NAMES utf8',
                    \frac{1}{2},
               ],
           ],
       \vert,
        'configuration' => [
            'orm_crawler' => [
                'metadata_cache' => 'array',
                 'query_cache' => 'array',
                 'result_cache' => 'array',
                'hydration_cache' => 'array',
                'driver' => 'orm_crawler_chain',
```

```
'generate_proxies' => true,
             'proxy_dir' => 'data/DoctrineORMModule/Proxy',
             'proxy_namespace' => 'DoctrineORMModule\Proxy',
             'filters' \Rightarrow [],
        ],
    ],
    'driver' => [
        'orm_crawler_annotation' => [
            'class' => 'Doctrine\ORM\Mapping\Driver\AnnotationDriver',
            'cache' => 'array',
            'paths' \Rightarrow [
                __DIR__ . '/../src/Crawler/Entity',
            ],
        ],
        'orm_crawler_chain' => [
            'class' => 'Doctrine\ORM\Mapping\Driver\DriverChain',
             'drivers' => [
                 'Crawler\Entity' => 'orm_crawler_annotation',
            \vert,
        ],
    ],
    'entitymanager' => [
        'orm_crawler' => [
            'connection' => 'orm_crawler',
            'configuration' => 'orm_crawler',
        \frac{1}{2}\vert,
    'eventmanager' => [
       'orm_crawler' => [],
    ],
    'sql_logger_collector' => [
        'orm_crawler' => [],
    \vert,
    'entity_resolver' => [
       'orm_crawler' \Rightarrow \lceil \cdot \rceil,
    ],
],
```
The DoctrineModule\ServiceFactory\AbstractDoctrineServiceFactory will create the following objects as needed: \* 'doctrine.connection.orm\_crawler' \* 'doctrine.configuration.orm\_crawler' \* 'doctrine.entitymanager.orm\_crawler' \* 'doctrine.driver.orm\_crawler' \* 'doctrine.eventmanager.orm\_crawler' \* 'doctrine.entity\_resolver.orm\_crawler' \* 'doctrine.sql\_logger\_collector.orm\_crawler'

You can retrieve them from the service manager via their keys.

#### <span id="page-13-0"></span>**2.8 How to Use Naming Strategy**

[Official documentation](https://www.doctrine-project.org/projects/doctrine-orm/en/2.6/reference/namingstrategy.html)

Zend Configuration

];

```
return [
    'service_manager' => [
        'invokables' => [
            'Doctrine\ORM\Mapping\UnderscoreNamingStrategy' =>
˓→'Doctrine\ORM\Mapping\UnderscoreNamingStrategy',
       ],
   \frac{1}{2}'doctrine' => [
        'configuration' => [
             'orm_default' => [
                 'naming_strategy' => 'Doctrine\ORM\Mapping\UnderscoreNamingStrategy',
             \frac{1}{2},
        ],
   ],
];
```
#### <span id="page-14-0"></span>**2.9 How to Use Quote Strategy**

[Official documentation](https://www.doctrine-project.org/projects/doctrine-orm/en/2.6/reference/basic-mapping.html#quoting-reserved-words)

Zend Configuration

```
return [
    'service_manager' => [
        'invokables' => [
            'Doctrine\ORM\Mapping\AnsiQuoteStrategy' =>
˓→'Doctrine\ORM\Mapping\AnsiQuoteStrategy',
        ],
    ],
    'doctrine' => [
        'configuration' => [
            'orm_default' => [
                 'quote_strategy' => 'Doctrine\ORM\Mapping\AnsiQuoteStrategy',
            ],
        \vert,
   ],
];
```
#### **Caching**

<span id="page-16-0"></span>Caching is very important in Doctrine.

In this example for Metadata, Queries, and Results we set an array cache for the result\_cache. Please note the array cache is for development only and shown here along side other cache types.

If you want to set a cache for query, result and metadata, you can specify this inside your config/autoload/ local.php

```
return [
    'doctrine' => [
         'configuration' => [
             'orm_default' => [
                 'query_cache' => 'filesystem',<br>'result_cache' => 'array',
                  'result_cache'
                  'metadata_cache' => 'apc',
                  'hydration_cache' => 'memcached',
             ],
        ],
    ],
];
```
The previous configuration takes into consideration different cache adapters. You can specify any other adapter that implements the Doctrine\Common\Cache\Cache interface. Find more [here.](https://www.doctrine-project.org/projects/doctrine-orm/en/2.6/reference/caching.html)

#### <span id="page-16-1"></span>**3.1 Example with Redis**

```
return [
   'doctrine' => [
       'configuration' => [
           'orm_default' => [
               'query_cache' => 'redis',
               'result_cache' => 'redis',
```

```
'metadata_cache' => 'redis',
                'hydration_cache' => 'redis',
           ],
       ],
   ],
];
```
In this case you have to specify a custom factory in your service\_manager configuration to create a Redis object:

```
// module.config.php
return [
    'service_manager' => [
         'factories' => [
             __NAMESPACE__ . '\Cache\Redis' => __NAMESPACE__ . '\Cache\RedisFactory',
         \frac{1}{2},
    \frac{1}{2},
     'doctrine' => [
         'cache' \Rightarrow [
              'redis' => [
                   'namespace' => __NAMESPACE__ . '_Doctrine',
                   'instance' => __NAMESPACE__ . '\Cache\Redis',
              \frac{1}{2},
         ],
    ],
];
```

```
// RedisFactory.php
namespace YourModule\Cache;
use Zend\ServiceManager\FactoryInterface;
use Zend\ServiceManager\ServiceLocatorInterface;
class RedisFactory implements FactoryInterface
{
    public function createService(ServiceLocatorInterface $serviceLocator)
    {
        $redis = new Redis();
        $redis->connect('127.0.0.1', 6379);
        return $redis;
    }
}
```
Read more about [Caching.](https://www.doctrine-project.org/projects/doctrine-orm/en/2.6/reference/caching.html)

#### <span id="page-17-0"></span>**3.2 How to enable and configure Second Level Cache**

```
return [
    'doctrine' => [
        'configuration' => [
            'orm_default' => [
                'result_cache' => 'redis', // Second level cache reuse the cache,
˓→defined in result cache
```

```
'second_level_cache' => [
                     'enabled' \qquad \qquad \Rightarrow \text{true},
                     'default_lifetime' => 200,
                     'default_lock_lifetime' => 500,
                     'file_lock_region_directory' => __DIR__ . '/../my_dir',
                     'regions' => [
                         'My\FirstRegion\Name' => [
                             'lifetime' => 800,
                             'lock_lifetime' => 1000,
                         ],
                         'My\SecondRegion\Name' => [
                             'lifetime' \Rightarrow 10,'lock_lifetime' => 20,
                         ],
                    ],
                ],
            ],
       ],
   ],
];
```
You also need to add the Cache annotation to your model [\(read more\)](https://www.doctrine-project.org/projects/doctrine-orm/en/2.6/reference/second-level-cache.html#entity-cache-definition). Read more about [Second Level Cache.](http://docs.doctrine-project.org/projects/doctrine-orm/en/latest/reference/second-level-cache.html)

#### Doctrine Migrations

<span id="page-20-0"></span>Support for the migrations library is included. Only one migration configuration is possible.

## <span id="page-20-1"></span>**4.1 Configure**

```
return [
    'doctrine' => [
        'migrations_configuration' => [
            'orm_default' => ['directory' => 'path/to/migrations/dir',
                'name' => 'Migrations Name',
                'namespace' => 'Migrations Namespace',
                'table' => 'migrations_table',
                'column' => 'version',
                'custom_template' => null,
            ],
        ],
    ],
];
```
### <span id="page-20-2"></span>**4.2 Multiple Migration Configurations**

At this time if you want to have migrations for multiple entity manager database configurations you must use the [.phar](https://github.com/doctrine/migrations/releases) [archive](https://github.com/doctrine/migrations/releases) and external configuration files.

#### **Miscellaneous**

<span id="page-22-0"></span>The items listed below are optional and intended to enhance integration between Zend Framework and Doctrine 2.

#### <span id="page-22-1"></span>**5.1 ObjectExists Validator and NoObjectExists Validator**

ObjectExists and NoObjectExists are validators similar to [Zend Validators.](https://framework.zend.com/manual/2.4/en/modules/zend.validator.html) You can pass a variety of options to determine validity. The most basic use case requires an entity manager, an entity, and a field. You also have the option of specifying a query\_builder Closure to use if you want to fine tune the results.

```
<?php
$validator = new \DoctrineModule\Validator\NoObjectExists([
    // object repository to lookup
    'object_repository' => $serviceLocator->get('doctrine.entitymanager.orm_default')
        ->getRepository('Db\Entity\User'),
    // fields to match
    'fields' => ['username'],
]);
// following works also with simple values if the number of fields to be matched is 1
echo $validator->isValid(['username' => 'test']) ? 'Valid' : 'Invalid. A duplicate
˓→was found.';
```
#### <span id="page-22-2"></span>**5.2 Authentication Adapter**

The authentication adapter is intended to provide an adapter for Zend\Authentication. It works much like the DbTable adapter in the core framework. You must provide the entity manager instance, entity name, identity field, and credential field. You can optionally provide a callable method to perform hashing on the password prior to checking for validation.

```
<?php
use DoctrineModule\Authentication\Adapter\DoctrineObject as DoctrineObjectAdapter;
$adapter = DoctrineObjectAdapter(
   $entityManager,
    'Application\Test\Entity',
    'username', // optional, default shown
    'password', // optional, default shown,
    function($identity, $credential) { // optional callable
        return \Application\Service\User::hashCredential(
            $credential,
            $identity->getSalt(),
            $identity->getAlgorithm()
        );
    }
);
$adapter->setIdentityValue('admin');
$adapter->setCredentialValue('password');
$result = $adapter->authenticate();
echo $result->isValid() ? 'Authenticated' : 'Could not authenticate';
```
# <span id="page-23-0"></span>**5.3 Custom DBAL Types**

To register custom Doctrine DBAL types add them to the doctrine.configuration.orm\_default.types key in you configuration file:

```
<?php
return [
    'doctrine' => [
        'configuration' => [
             'orm_default' => [
                 'types' \Rightarrow [
                     // You can override a default type
                     'date' => 'My\DBAL\Types\DateType',
                     // And set new ones
                     'tinyint' => 'My\DBAL\Types\TinyIntType',
                 ],
            ],
        ],
    ],
];
```
With this configuration you may use them in your ORM entities to define field datatypes:

```
<?php
class User
{
    /**
     * @ORM\Column(type="date")
     */
```

```
protected $birthdate;
/**
 * @ORM\Column(type="tinyint")
 */
protected $houses;
```
}

To have Schema-Tool convert the underlying database type of your new "tinyint" directly into an instance of TinyInt-Type you have to additionally register this mapping with your database platform.

```
<?php
return [
    'doctrine' => [
         'connection' => [
             'orm_default' => [
                  'doctrine_type_mappings' => [
                       'tinyint' => 'tinyint',
                  ],
             \frac{1}{2},
         ],
    ],
];
```
Now using Schema-Tool, whenever it finds a column of type "tinyint" it will convert it into a "tinyint" Doctrine Type instance for Schema representation. Keep in mind that you can easily produce clashes this way because each database type can only map to exactly one Doctrine mapping type.